## Instructions: Reviewer Certificate and ORCiD Profile Update

You want to have an overview about your reviews and link them to your ORCiD profile? You want to download a certificate of acknowledgment? Just follow the steps below.

1. Once you have completed a review, a link appears on your reviewer dashboard "Get acknowledgement for your reviews".

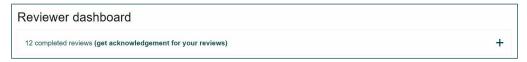

2. Clicking this link will give you the option to download your review certificate and to send your review information directly to ORCiD and automatically update the <u>peer review section</u> of your ORCiD record, increasing the visibility of your efforts and contributions to the Karger Journals.

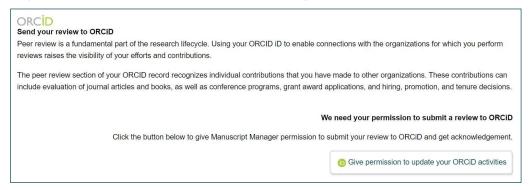

If you need further assistance in downloading your certificate or updating your ORCiD profile, do not hesitate to reach out to the journal's editorial office.

Thank you for your contribution as reviewer. Further <u>initiatives and resources</u> for you.

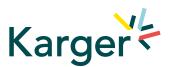